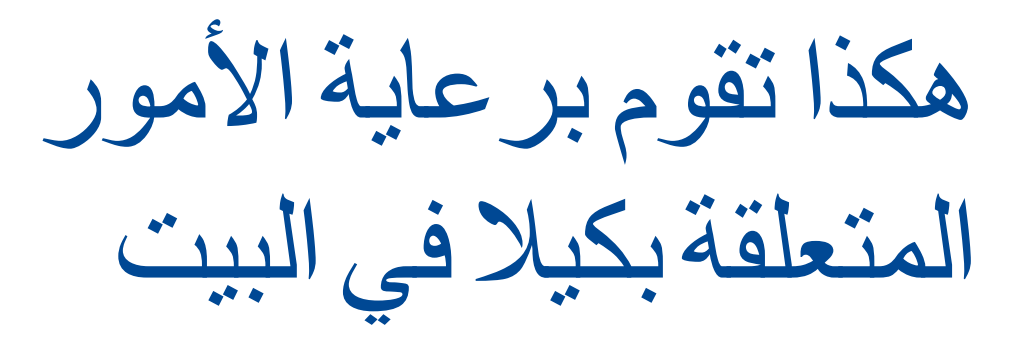

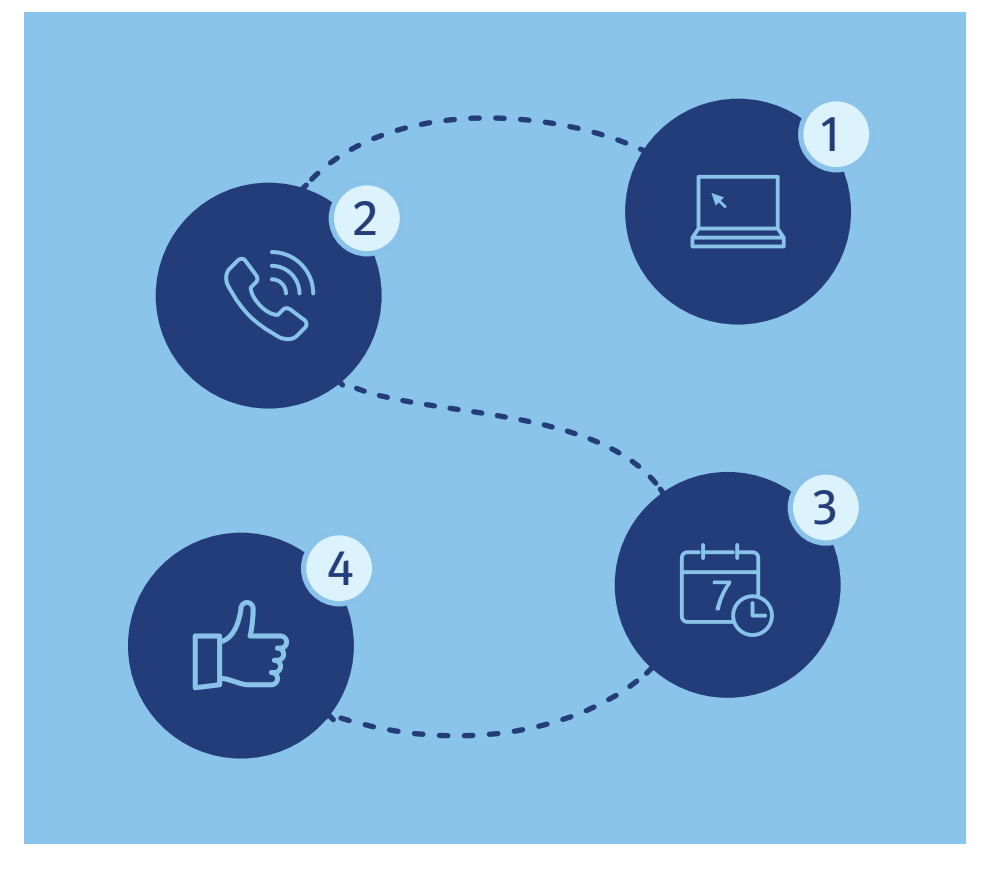

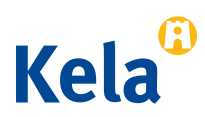

اقرأ المزيد (باللغة الفنلندية): www.kela.fi/asiakaspalvelu

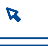

بإمكانك أن تقوم برعاية العديد من الأمور من خلال المهاتف

- تحصل على معلومات عن ميزات الدعم لكيال. تحصل على المساعدة إلعداد الطلب. تحصل على المشورة الشخصية. تحصل على المساعدة بخصوص المعامالت من خالل اإلنترنت.
- بإمكانك تقديم الطلب شفوياً من خلال الماتف، إذا لم تكن أي طريقة من طرق المعاملات الأخرى مُمكنة.
	- بإمكانك حجز الموعد لالتصال الهاتفي.

االتصا ل عبر الها تف يحتو ي على رسوم الها تف المحمول او رسوم الشبكة المحلية. كي يكون من الممكن التعرف عليك، تُطرح عليك أسئلة في البداية.

من غير الممكن من خالل الخدمة الهاتفية التأثير في الجدول الزمني لتداول الطلبات، ولا يُعرف متى سوف بصدر القرار إذا كان يُنتظر منك القيام بإجراءات أو مطلوب منك معلومات إضـافية، فإن كيال سوف يتواصل معك.

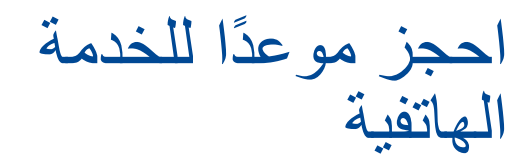

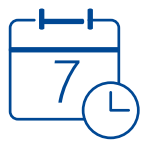

ً احجز موعدا لالتصال الهاتفي إذا كانت لديك الكثير من األمور المتوجب استيضاحها. بإمكانك حجز الموعد باللغة الفنلندية أو السويدية أو اإلنجليزية من الرابط: .www.kela.fi/varaa-aika إذا لم تستطع التعامل بهذه اللغات، فاتصل أو تعال للزيارة واطلب الترجمة. بإمكان خبير الخدمات لكيلا أن يحجز لك مُترجمًا.

## ً هكذا تحجز موعدا لالتصال الهاتفي من خالل اإلنترنت

- 1 ّعرف بالهوية من خالل التعريفات الشبكية البنكية أو شهادة إثبات الهوية للمحمول أو البطاقة التأكيدية.
	- 2 اختر احجز موعد وسبب الحجز والوضع المعيشي أو ميزة الدعم. ً من الممكن من خالل اإلنترنت حجز موعدا للمكالمة الهاتفية فقط.
- . 3 ) اختر الوقت المناسب لك. بإمكانك البحث عن الأوقات من القائمة أو من القائمة المنسدلة أو من مفاتيح االسهم.
	- ُم بتعبئة بيانات االتصال واختر الطريقة التي ترغب باستقبال البالغات  $4<sup>1</sup>$ بشأن الحجز من خاللها.
	- 5 ﴾ أكّد على حجز الموعد<sub>.</sub> يظهر على الشاشة بلاغ، عندما يكون قد تم التأكيد .ً ّ على حجز الموعد. تذكر تسجيل الخروج عندما تكون جاهزا

احجز موعد للاتصال الهاتفي: www.kela.fi/varaa-aika

## ّ تعرف على أوماكيال )OmaKela) بإمكانك من خالل خدمة المعامالت لكيال أي أوماكيال: 1 ُ طلب ميزات الدعم وإرسال الملحقات 2 التحقق من القرارات وأيام الدفع

- 3 ) الإبلاغ عن التغييرات
- 4 إرسال وقراءة الرسائل.

عندما تقوم بإعداد طلب من خالل اإلنترنت فإنه يصل في الحال. إذا أرسلت الطلب بالبريد، فإن التداول يبدأ عندما يصل طلبك إلى كيال ويتم مسحه ضوئيًا وأخذه إلى منظومة التداول.

من الممكن طلب العديد من ميزات الدعم من خالل اإلنترنت. إذا لم يكن هناك طلب إلكتروني، فبإمكانك تعبئة االستمارة وإرسالها كملحق لرسالة أوماكيال.

هل تحتاج إلى المساعدة بخصوص المعامالت اإللكترونية؟

تعرّف على الإرشادات (باللغة الفنلندية): www.kela.fi/omakela الدعم الرقم[ي](https://www.kela.fi/web/en/other-languages#arabic) لكيال )باللغة الفنلندية(: [digituki/fi.kela.www](http://www.kela.fi/digituki) اقرأ المزيد: [languages-other/fi.kela.www](https://www.kela.fi/web/en/other-languages#arabic)

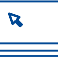

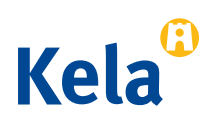